事業管理システム、下記 URL へアクセスします。

http://jamtqc.jamt.or.jp/JadisManagement/Account/Login.aspx

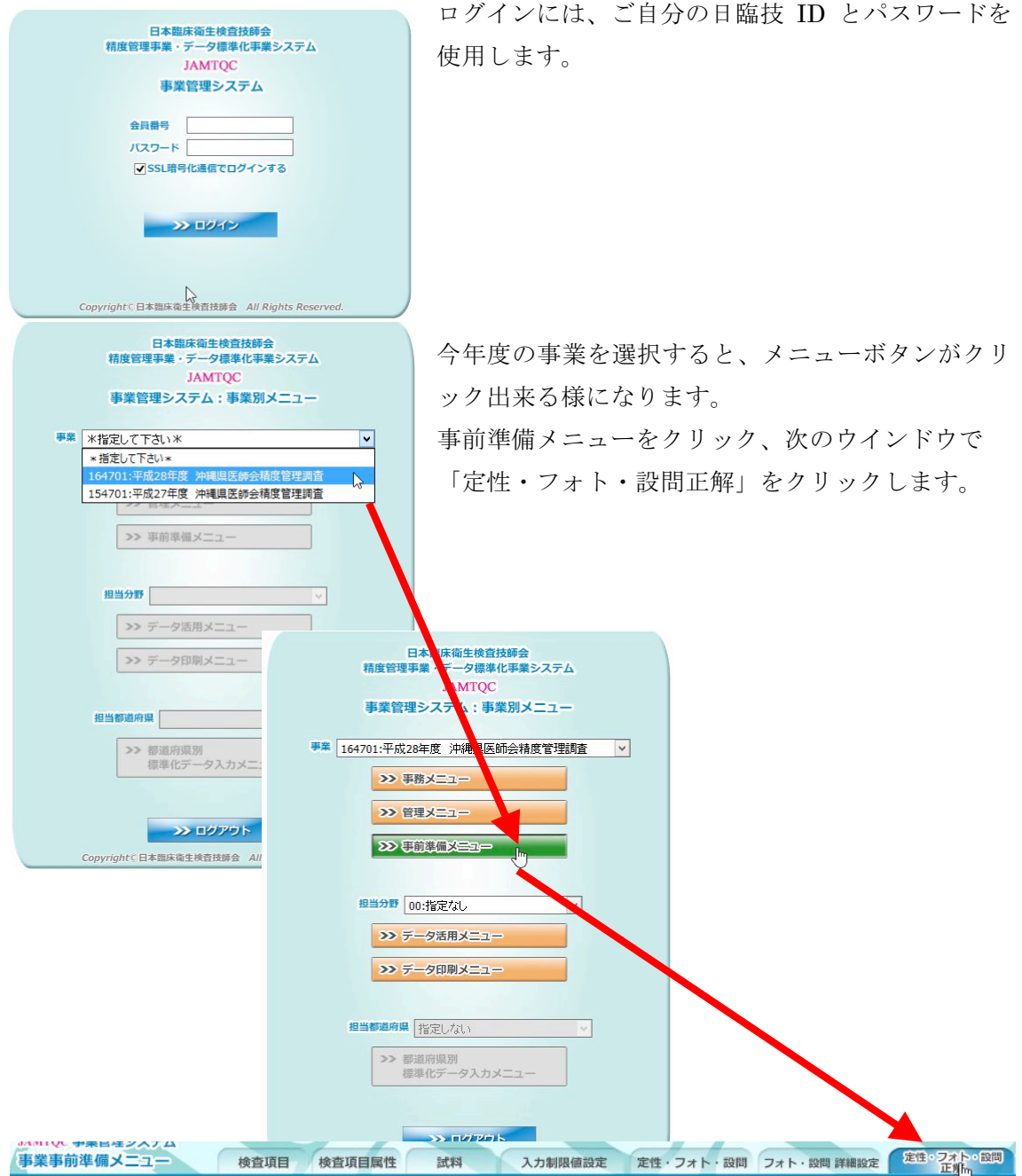

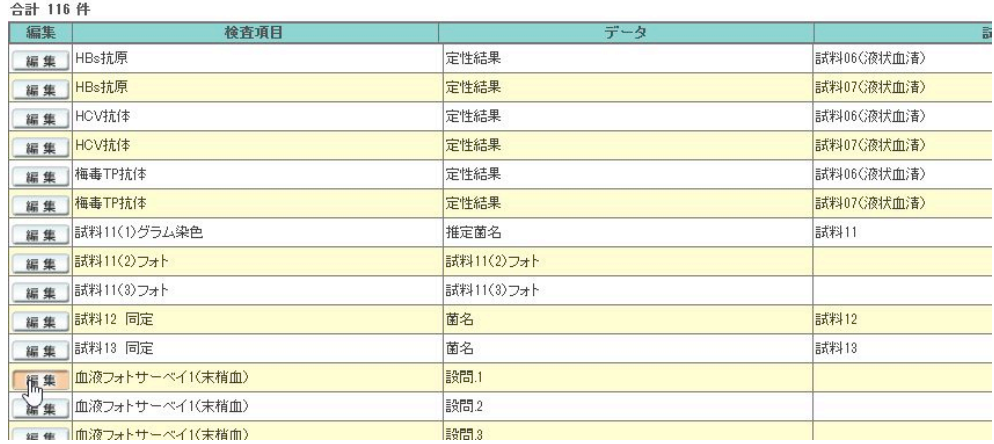

編集したい項目行の「編集」をクリックします。

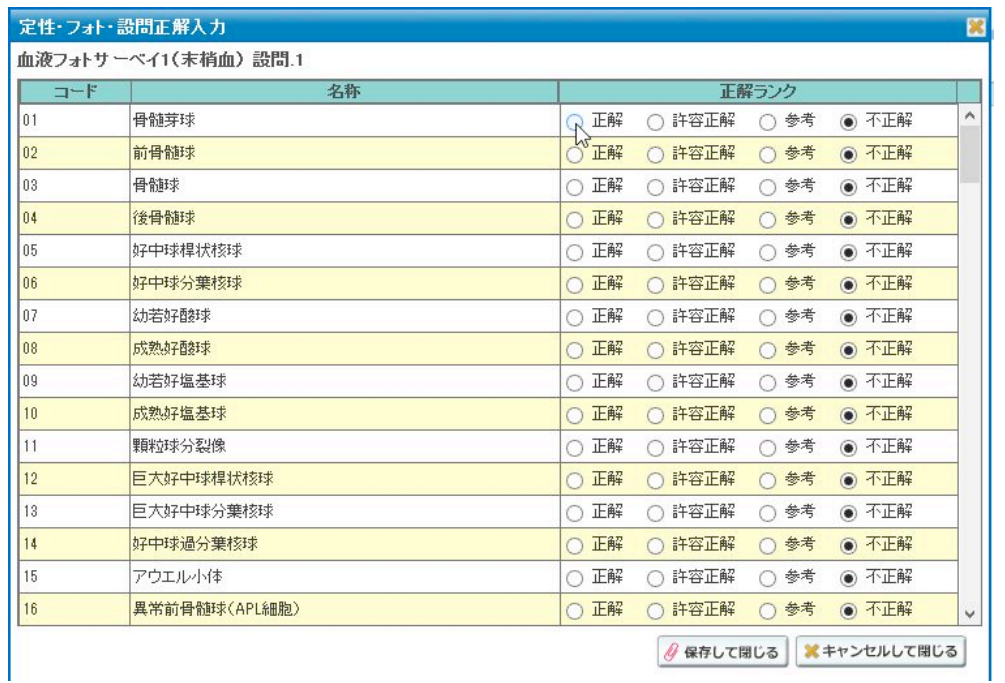

「正解ランク」からそれぞれ正解・許容正解・参考・不正解を選択してください。 全ての項目設定が終了しましたら「保存して閉じる」をクリックします。 入力された正答は、生データ出力時にも反映されます。